# Target setting - Key Stage 1

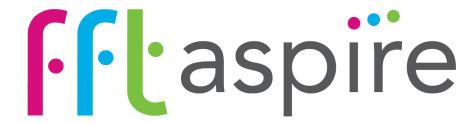

School target setting series Key Stage 1 - April 2017

### **Contents**

### Introduction to the Key Stage 1 school target setting dashboards within FFT Aspire

The following help files provide an overview of the Key Stage 1 target setting dashboard reports currently available within FFT Aspire (April 2017).

## **Key Stage 1**

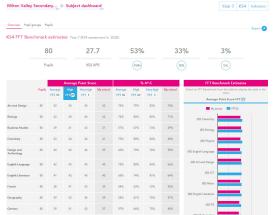

### **Overview**

Subject dashboard

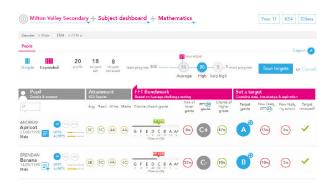

### Pupils

Subject dashboard

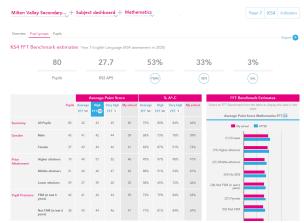

### **Pupil groups**

Subject dashboard

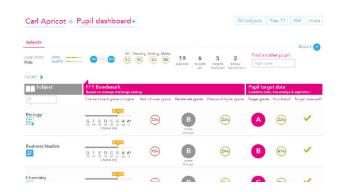

### Subjects

Pupil dashboard

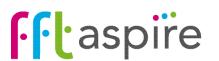

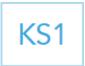

# Subject dashboard: Overview

#### What does the report show?

The report provides FFT benchmarking information for KS1 subjects using the new assessment framework. Estimates are provided at FFT's three benchmarks progress points: Average FFT 50, High FFT 20 and Very high FFT 5.

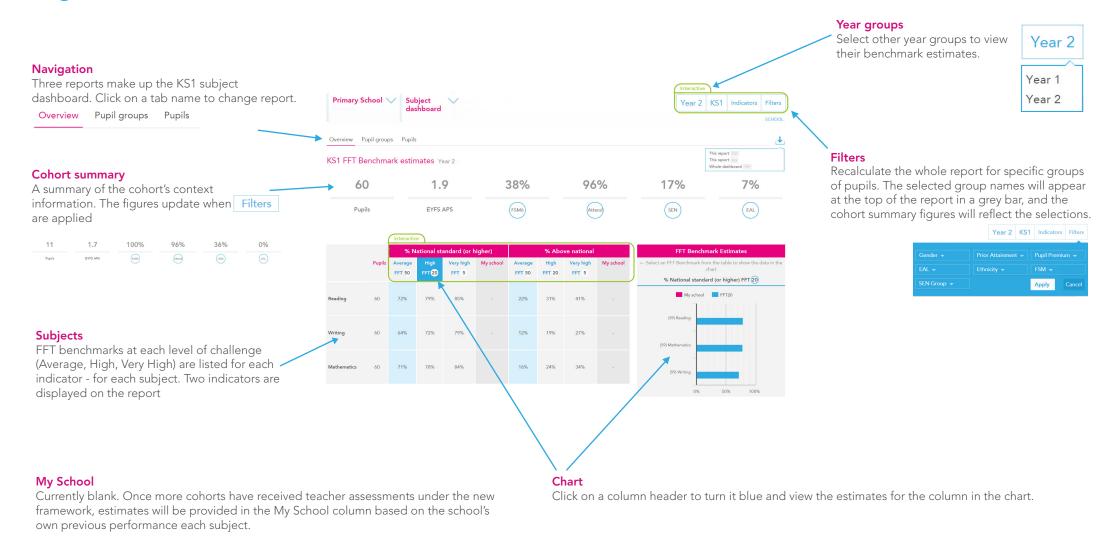

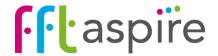

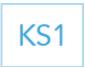

# Subject dashboard: Pupil groups

#### What does the report show?

The interactive reports provides estimates of future end of Key Stage 1 subject performance for key pupil groups.

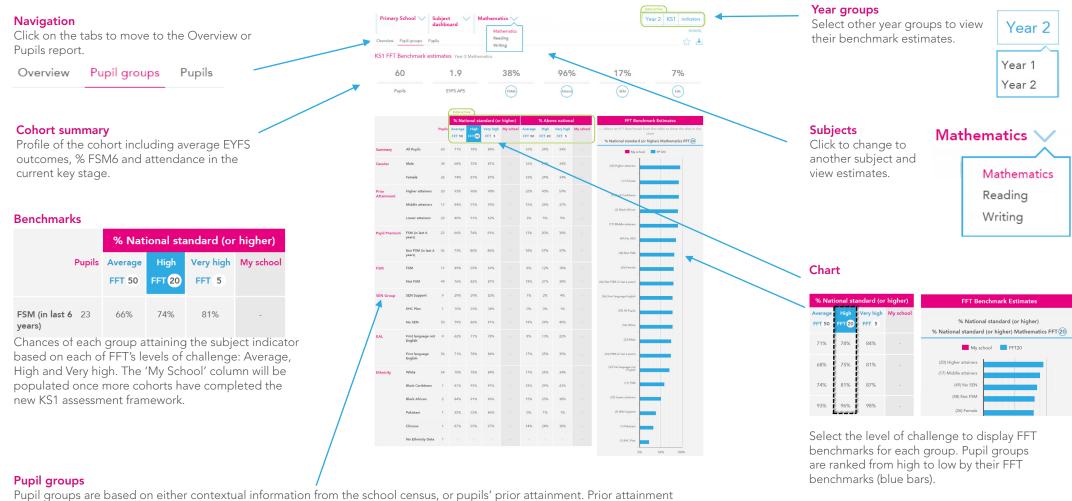

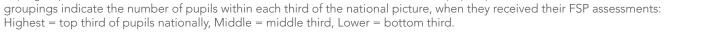

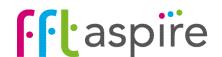

### target setting self-evaluation student explorer collaborate

# Subject dashboard: Pupils

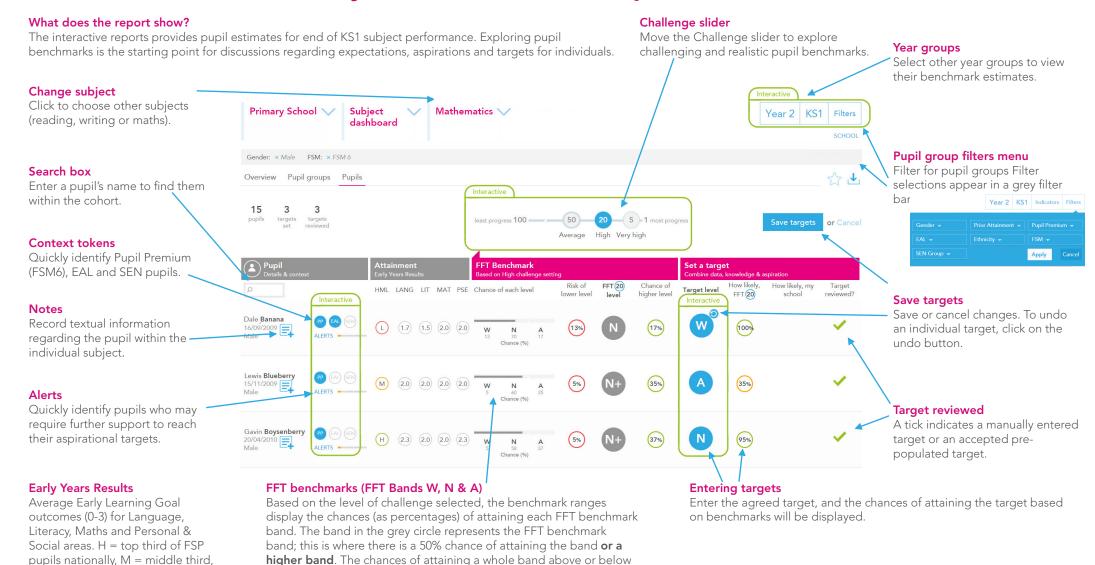

### Target setting process

& L = Lowest third.

FFT do not set targets; schools and teachers set targets. Benchmark ranges simply inform discussions and must be professionally moderated to become predictions, with challenge added to arrive at pupil targets.

Use the reports ALONGSIDE other data, your own professional judgement and knowledge of the pupil, AND THE ASPIRATIONS AND MOTIVATIONS OF YOUNG PEOPLE THEMSELVES.

are also indicated

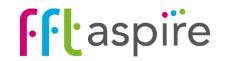

KS1

#### target setting self-evaluation student explorer collaborate

### **Pupil dashboard: Subjects**

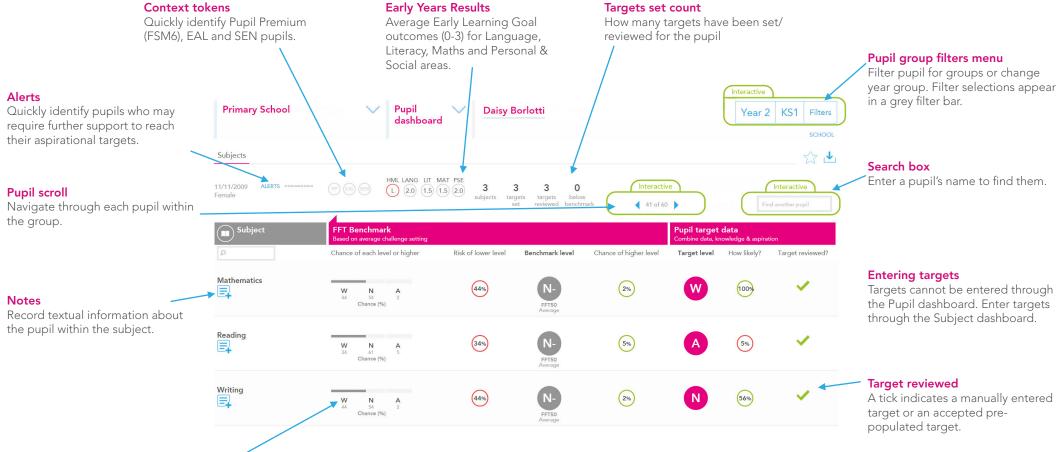

#### FFT benchmarks bands

FFT Aspire provides three benchmarking challenge levels - average progress (50th percentile), high progress (20th percentile) and very high progress (5th percentile). The benchmarks are based on the progress made by similar pupils nationally between EYFS and KS1 last year. The FFT model uses prior attainment, gender and month of birth as a starting point for pupils to produce the benchmarking ranges.

Where school FFT Administrators have selected default levels of challenge for each subject and year group, the benchmark ranges display the chances (as percentages) of attaining each benchmark band based on the selected defaults. Otherwise, the chances are based on the FFT50 level of challenge. The band in the grey circle represents the FFT benchmark band. This band is where there is a 50% chance of attaining this band **or a higher band**. The chances of attaining a higher whole grade and risk of attaining a lower whole grade are also displayed.

### Target bands

Targets for pupils cannot be entered through this report screen, they are entered through the Pupils area of the Subject Dashboard. Targets are entered as and FFT Band (W, N or A). Once a target is entered the chances of attaining the target based on the level of challenge displayed in the 'How likely' column.

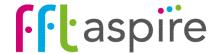